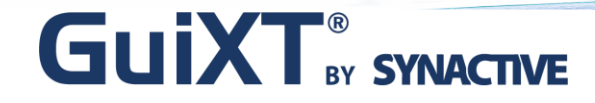

### **Streamline Your SAP ERP This Summer for Faster, Healthier Transactions**

Customer Speaker: William Immer, VP of Information Systems Butler Supply Inc.

> Host Speakers: Dan Nunes, Synactive Aparna Desai, Synactive

## **GUIXT**<sup>®</sup> SYNACTIVE

# **Agenda**

- $\triangleright$  GuiXT Technology
- $\triangleright$  Customer Introduction
	- $\triangleright$  Butler Supply Inc.
		- William Immer, Vice President of Information Systems
- $\triangleright$  Customer Presentation
	- $\triangleright$  About Butler Supply
	- $\triangleright$  Learning Points
	- $\triangleright$  SAP Challenges
	- **► GuiXT Solution**
	- $\triangleright$  Additional Benefits
	- $\triangleright$  How it Works
- **▶ Questions & Answers** 
	- William Immer, Butler Supply
	- $\triangleright$  Aparna Desai, Synactive

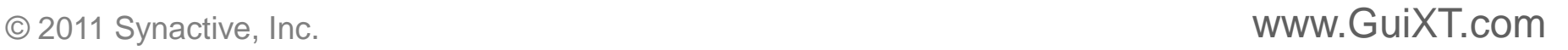

# **Synactive: GuiXT Technology**

### Simplify, Clarify, and Optimize SAP

- ▶ GuiXT Technology
	- $\triangleright$  Embedded in SAP
	- Certified by SAP for NetWeaver Portals
	- $\triangleright$  No backend code changes
- $\triangleright$  Benefits
	- $\triangleright$  Faster SAP Data Entry
		- Input sets automatically fill in common information in SAP fields
		- Set default values
		- **Less manual entry for users means fewer mistakes**
		- Streamline business processes, remove unwanted fields, and consolidate screen tabs

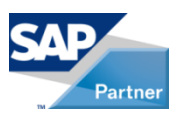

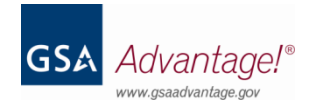

## **Synactive: GuiXT Activation**

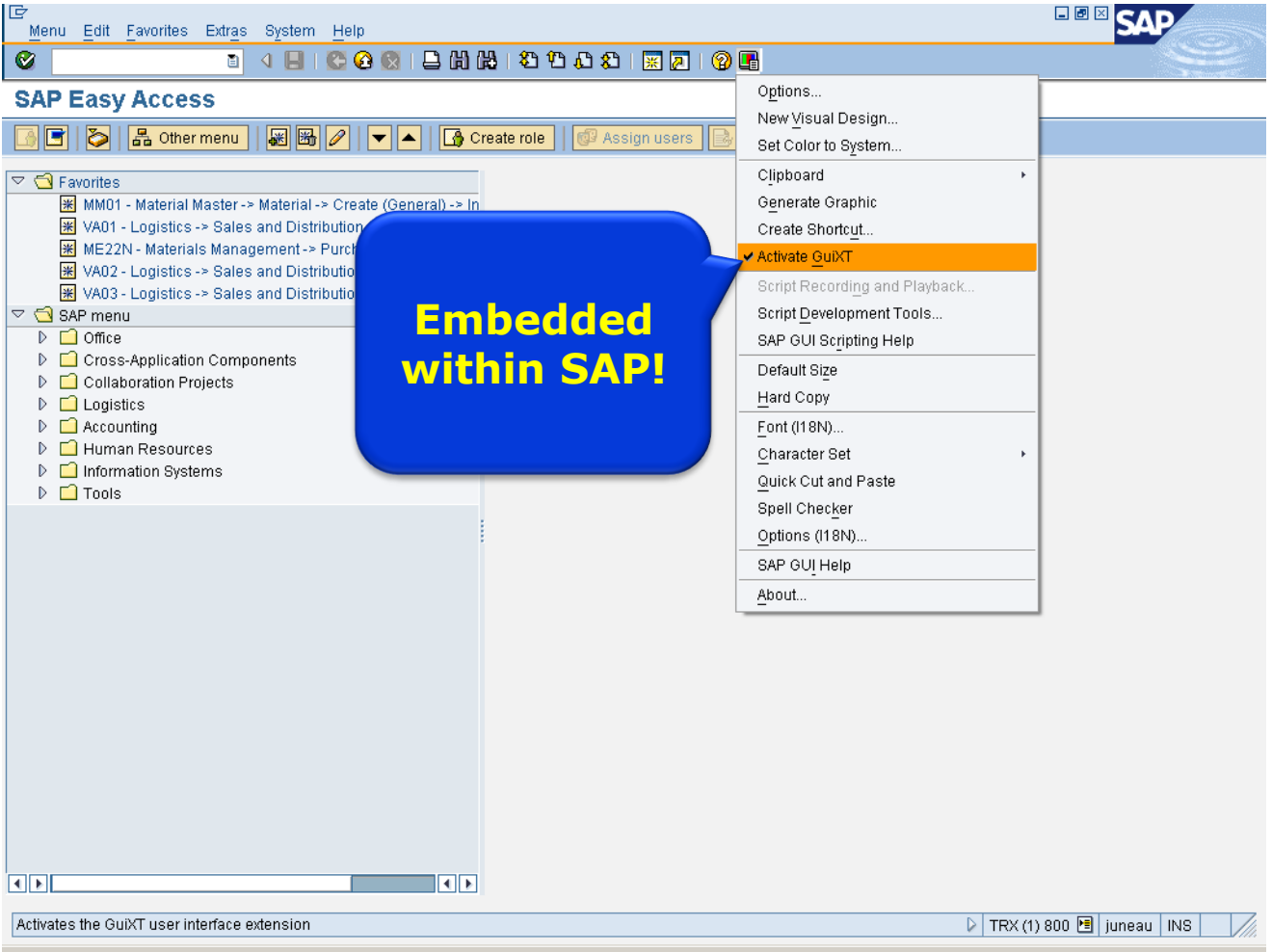

# **Synactive: GuiXT Solutions**

- $\triangleright$  GuiXT Technology is a *mature, risk free* enhancement which has been bundled with SAP for the last 10 years.
- $\triangleright$  Deployed to hundreds of thousands of users worldwide, GuiXT is fast to develop and easy to customize.

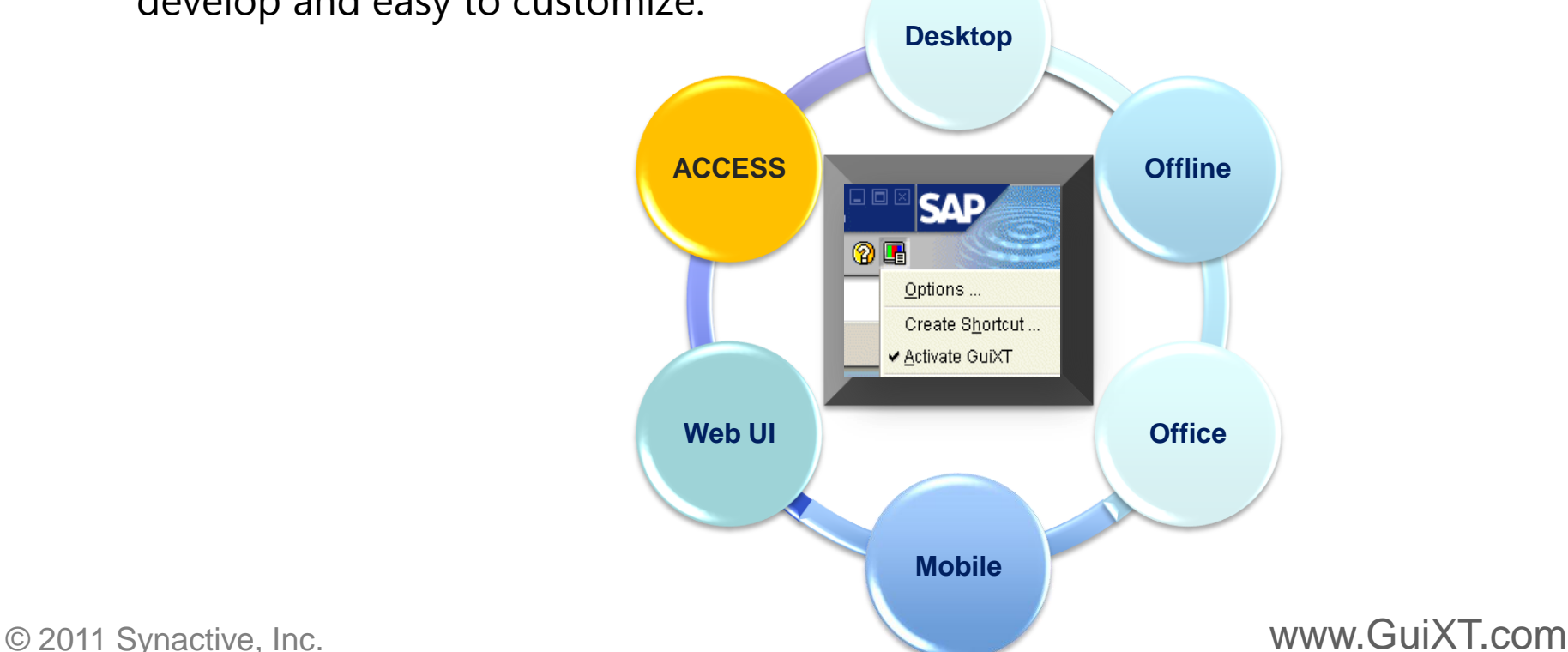

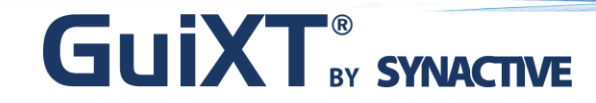

#### **Streamline SAP This Summer for Faster, Healthier Transactions**

William Immer Vice President of Information Systems Butler Supply, Inc.

# **Butler Supply Company Overview**

- Founded 1941 by C.E. "Ed" Butler
- $\geq$  27 locations
- $\geq$  200 employees
- ▶ Based in St. Louis, MO
- $\geq 15,000$  customers
- ▶ 2000 suppliers
- ▶ 300,000 annual Billing Documents
- $\geq$  13,000 unique materials in stock

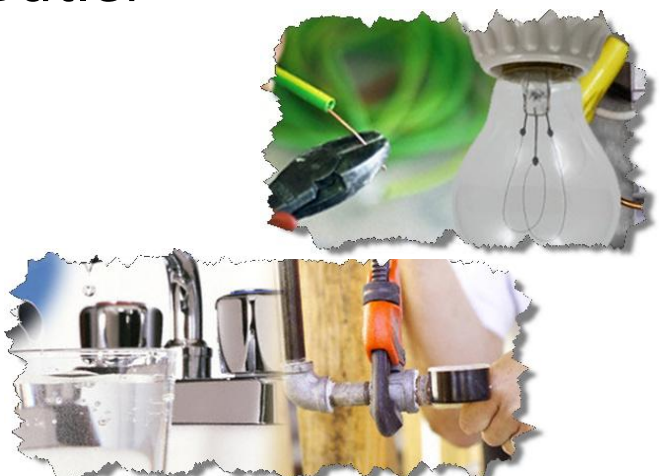

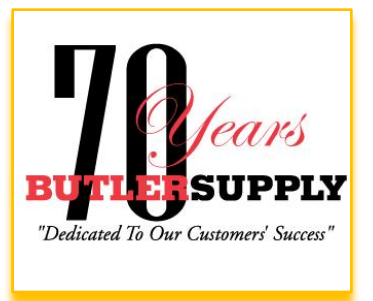

# **Butler Supply System Landscape**

- ▶ Live April, 2009
- $\triangleright$  ECC6 EHP2 (All-In-One)
- Modules MM, SD, FI, IM (WM and eCom)
- Microsoft Windows / Microsoft SQL Server
- GuiXT Input Assistant

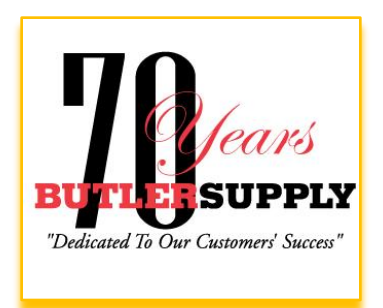

# **Learning Points**

▶ How to quickly streamline any SAP transaction.

▶ Reduce data entry errors.

**GUIXT**<sup>®</sup> SYNACTIVE

▶ How GuiXT and GuiXT Input Assistant are used to accomplish these tasks.

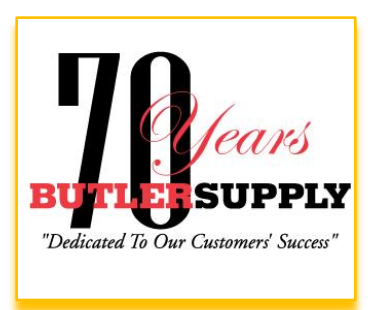

# **Customer Create (XD01) Problems**

 $\triangleright$  Training

**GUIXT**<sup>®</sup> SYNACTIVE

▶ Missing or incorrect data

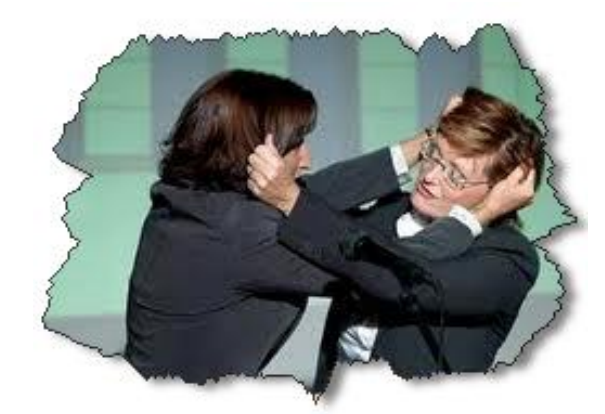

- Users resisted creating new sold-to and ship-to records because it was to difficult.
- $\triangleright$  Accounts receivable problems

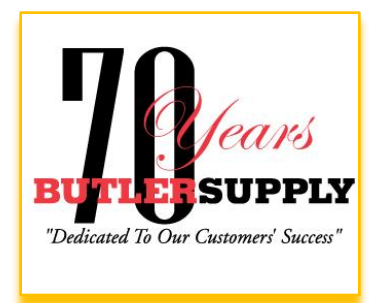

## **The "Old Way"…**

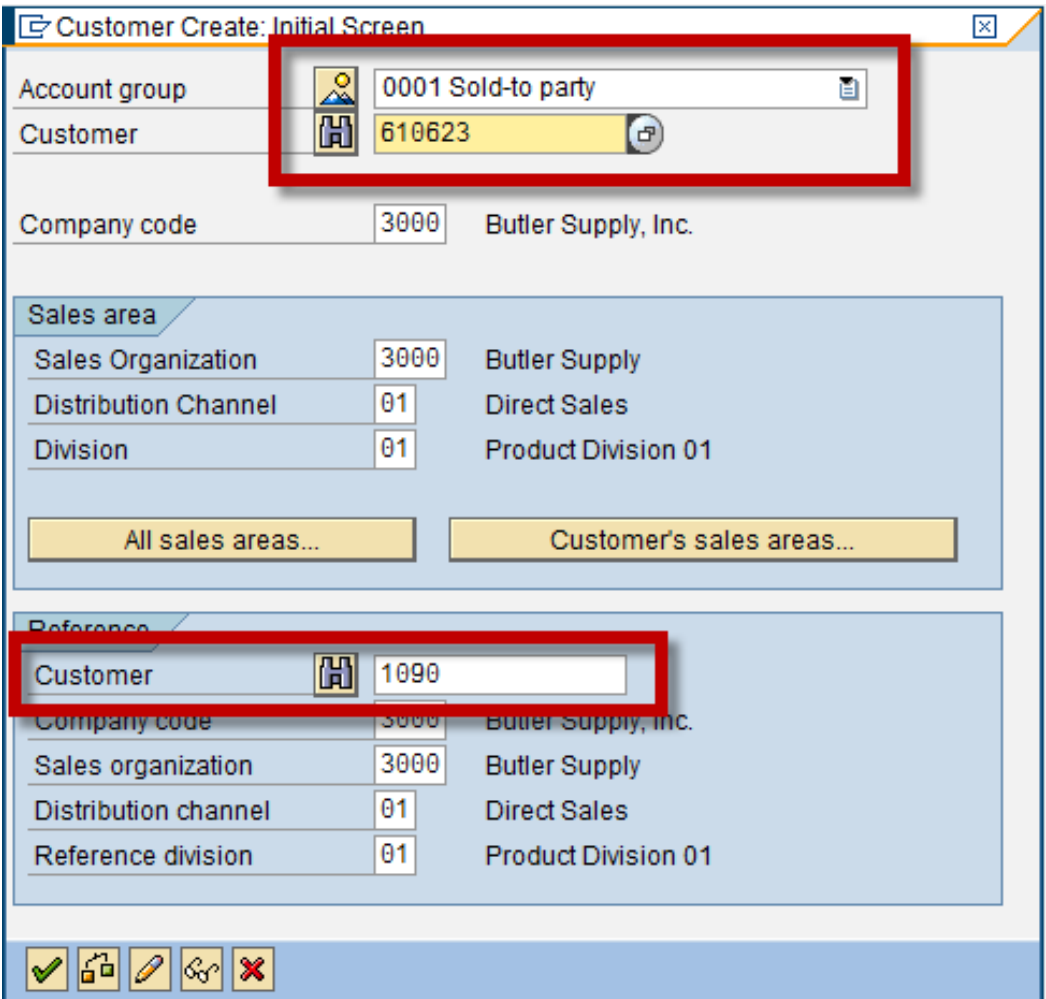

## **…The "Old Way"**

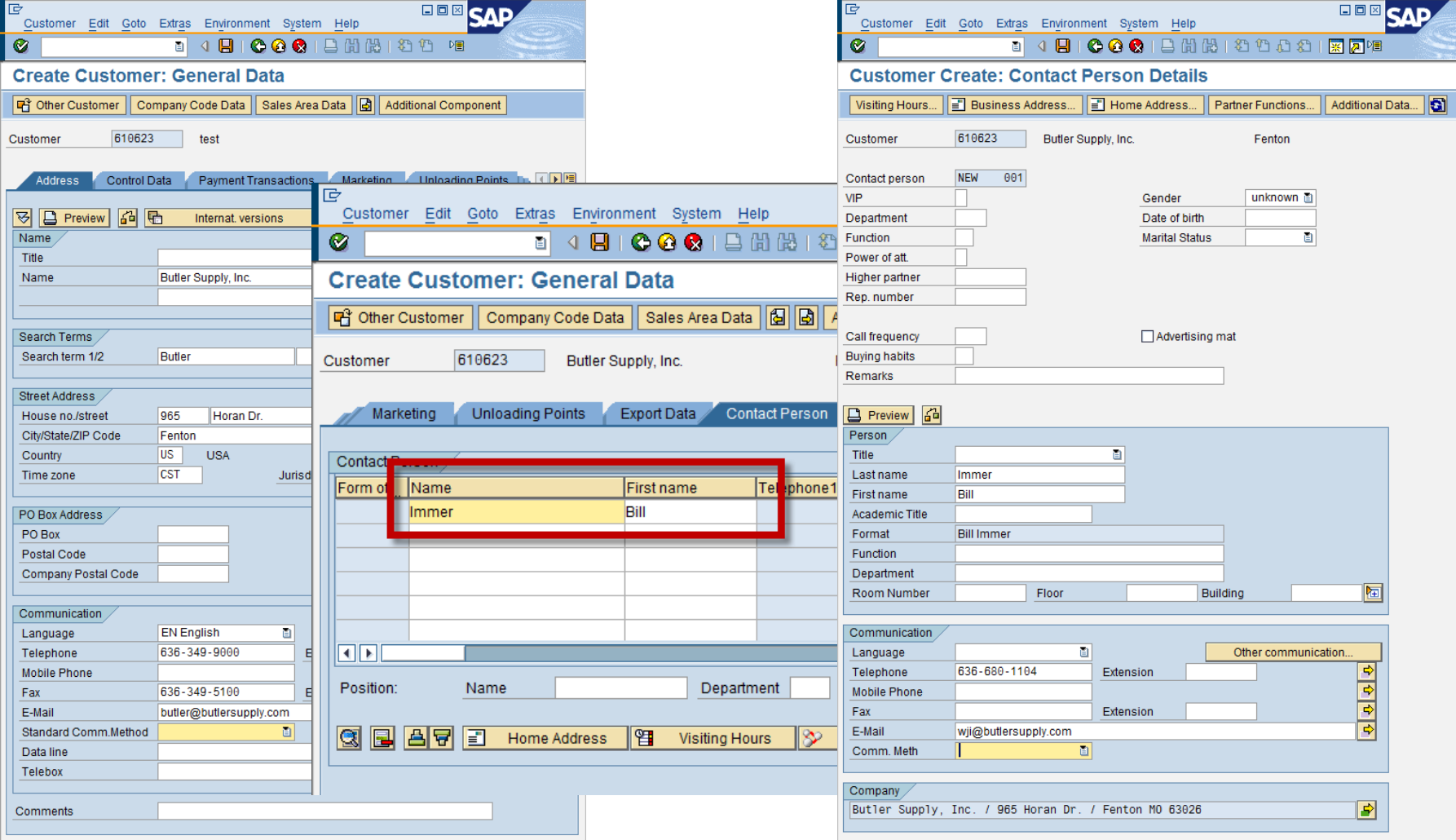

**Access ● Desktop ● Web UI ● Mobile ● Offline ● Developer** 

# **The "Old Way"…**

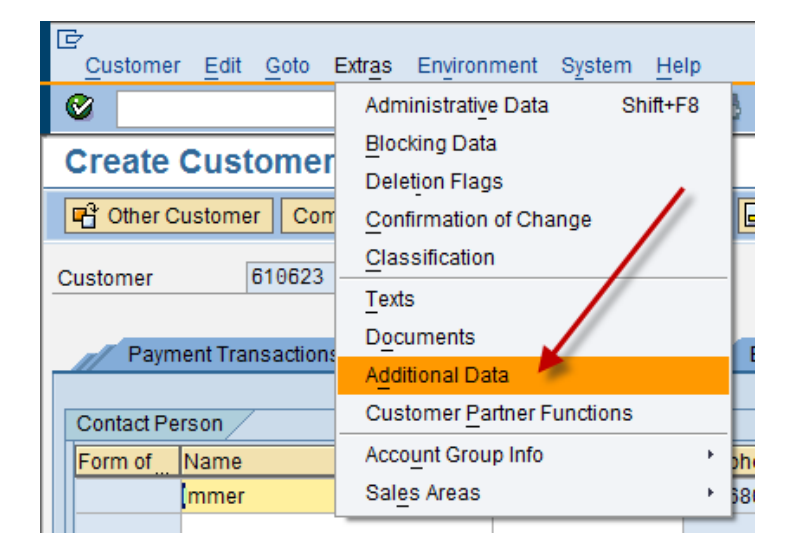

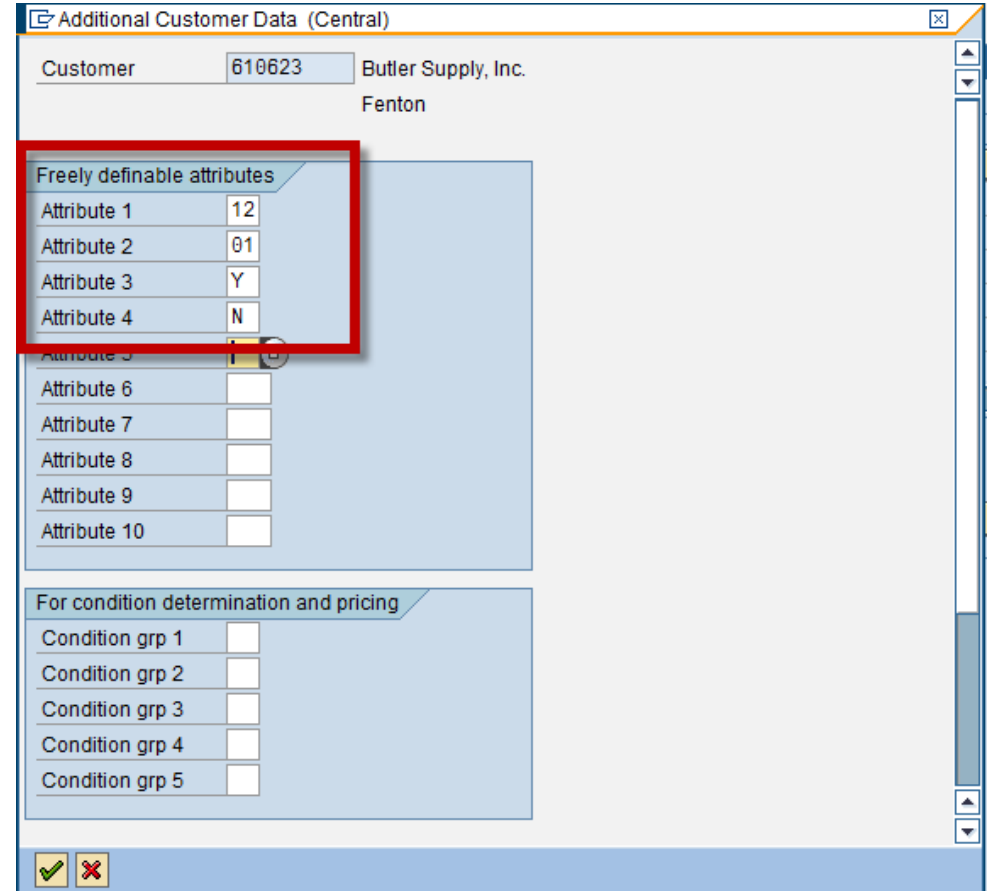

## **The "Old Way"…**

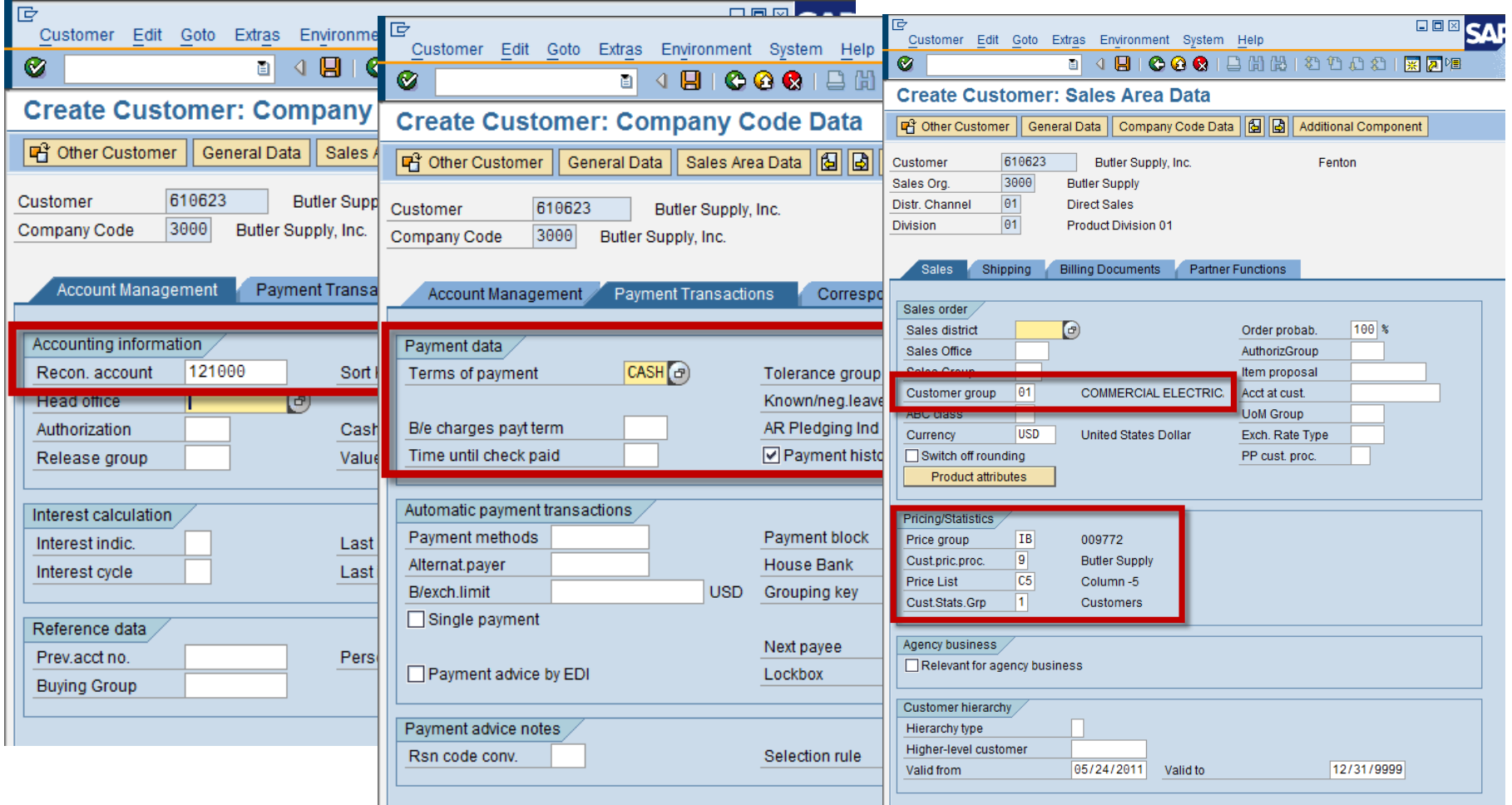

## **The "Old Way"…**

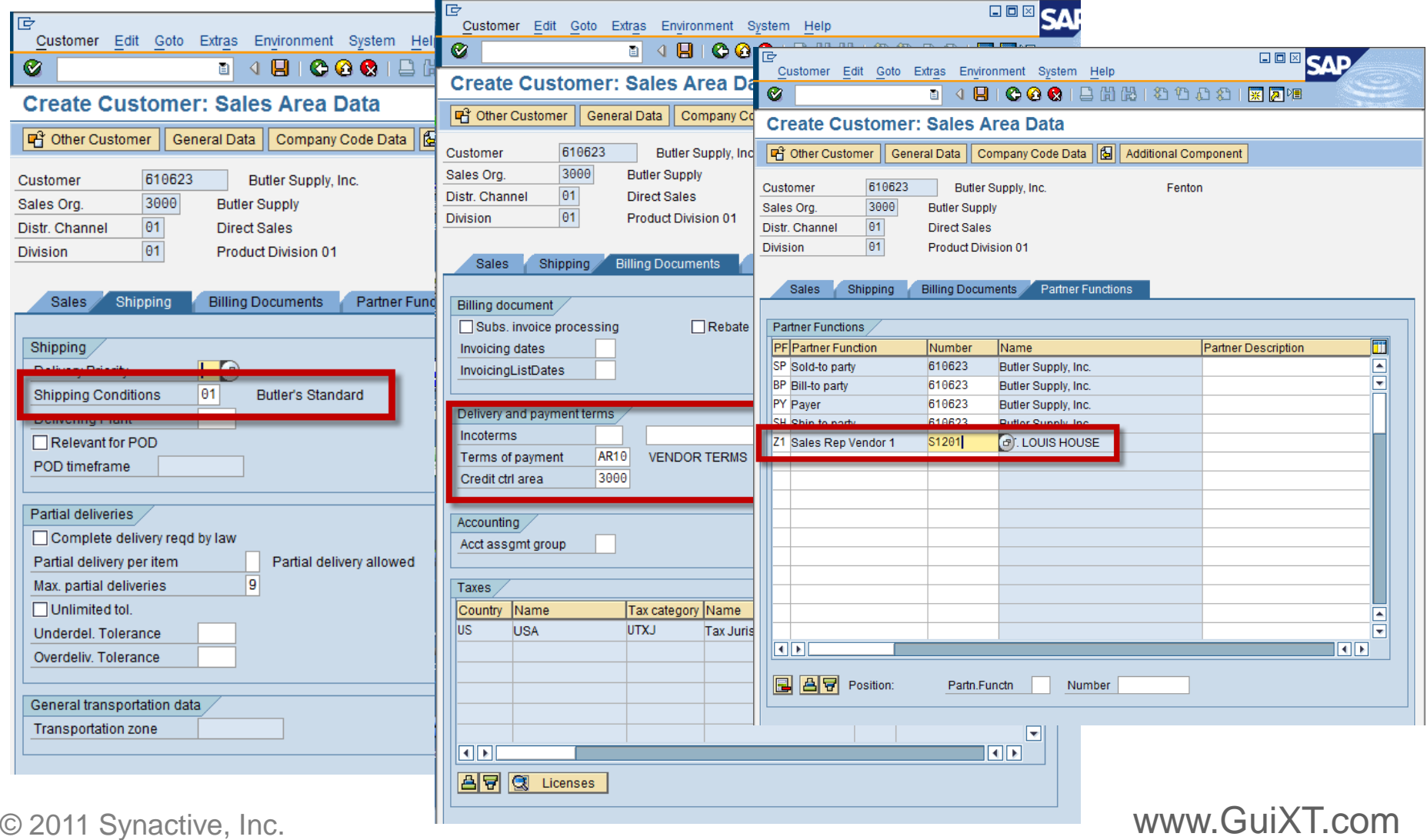

# **The "Old Way" (Summary)**

- $\triangleright$  Sold-to training material included 34 steps covering 11 Screens.
- $\triangleright$  Ship-to training material included 18 steps, 8 screen and two transactions (xd01 and xd02).

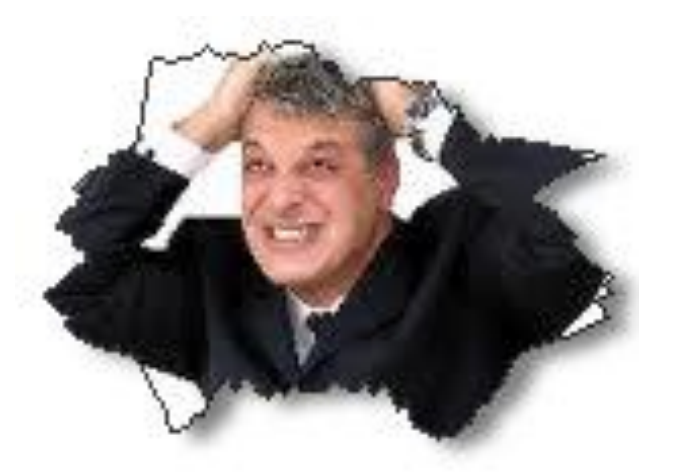

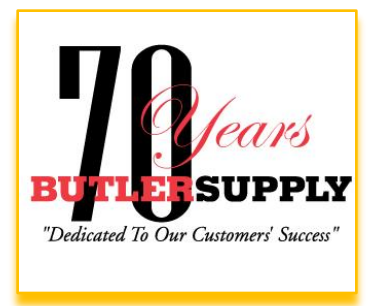

#### © 2011 Synactive, Inc. www.GuiXT.com

# **The "New" Way**

▶ Sold-to create reduced to 6 screens, 17 steps. ▶ Ship-to create reduced to 4 screens, 9 steps.

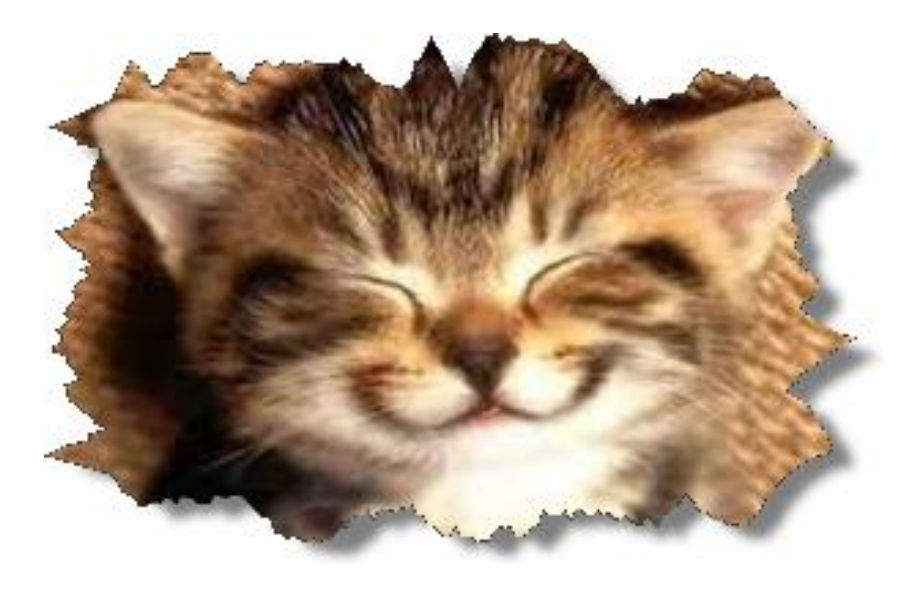

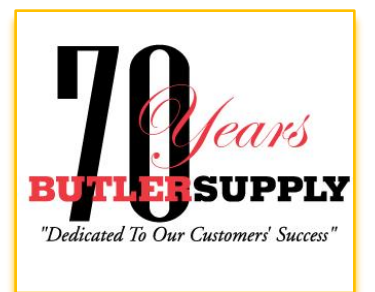

© 2011 Synactive, Inc. www.GuiXT.com

## **Sold-To Create…**

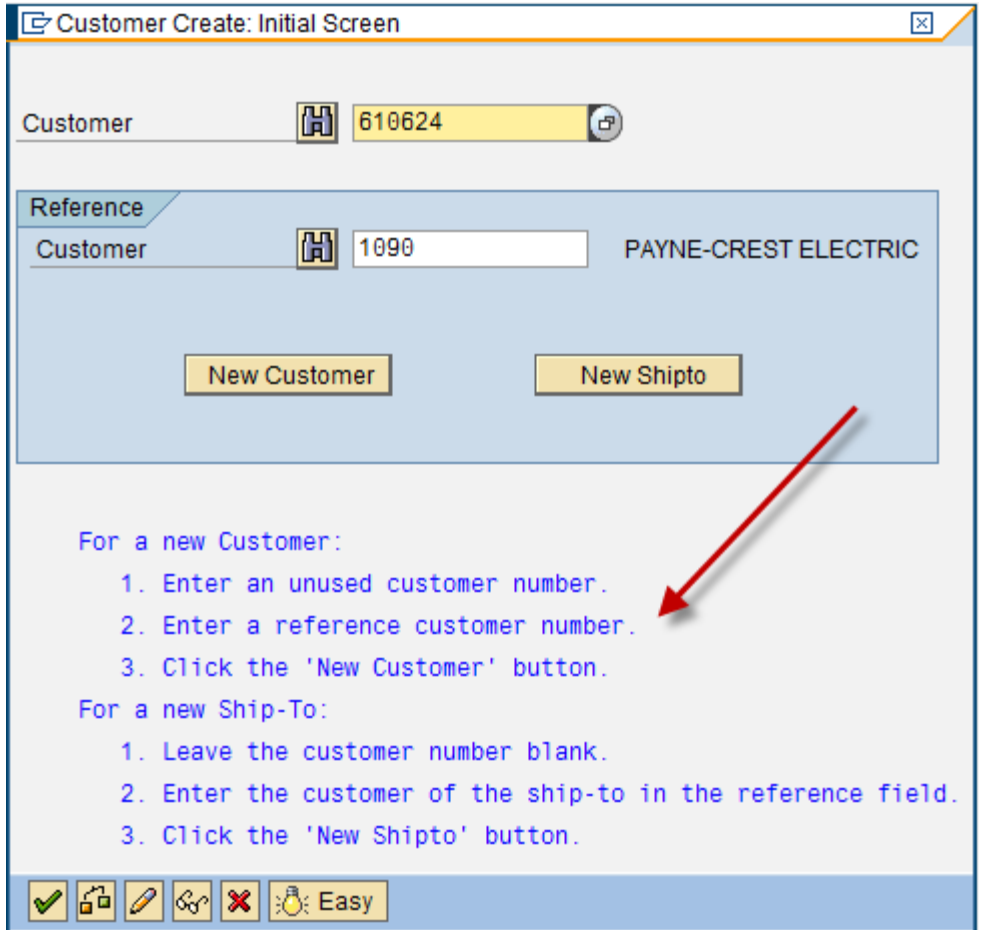

## **GUIXT**<sup>®</sup> SYNACTIVE

## **Sold-To Create…**

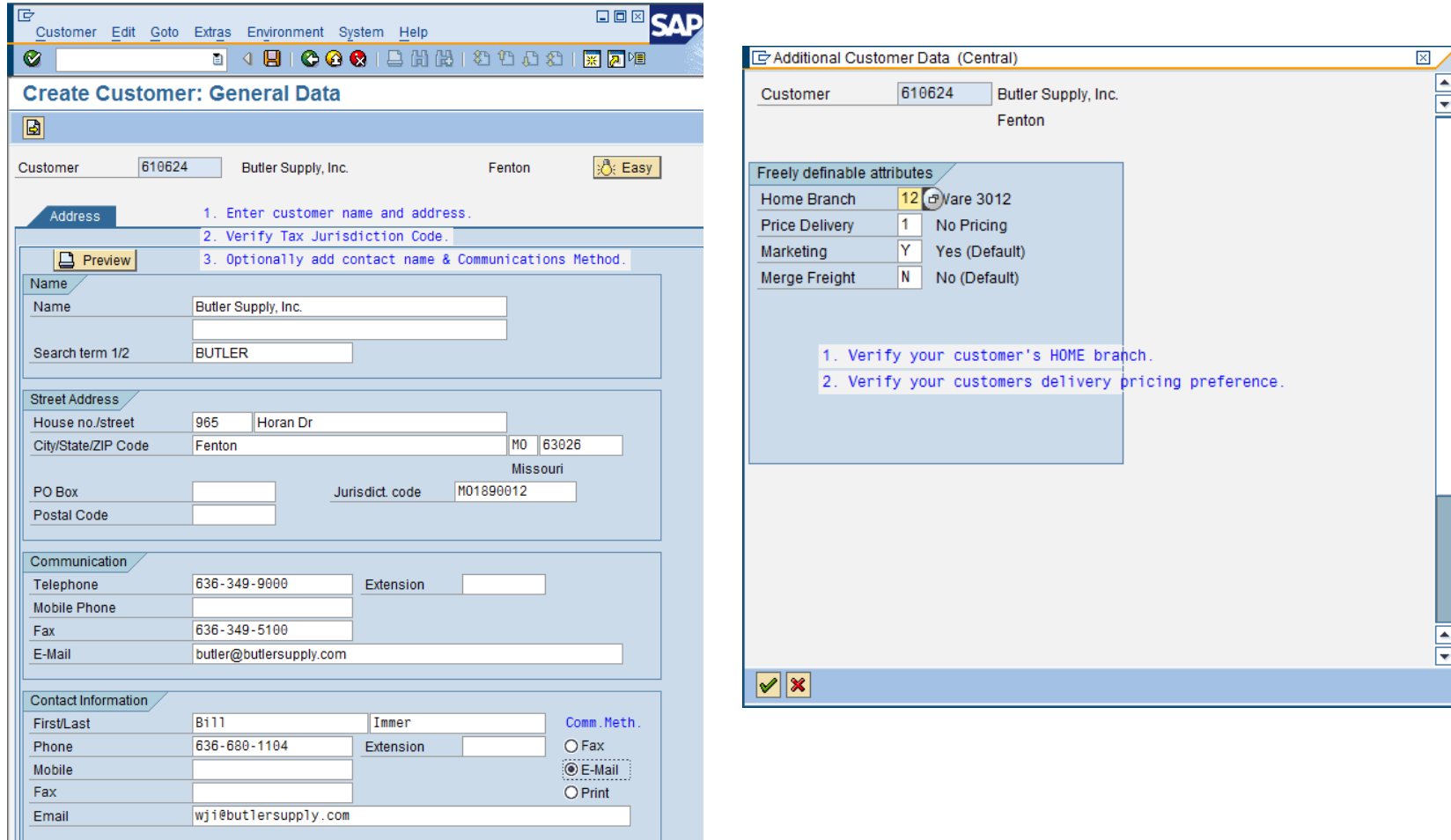

**Access ● Desktop ● Web UI ● Mobile ● Offline ● Developer** 

## **Sold-To Create…**

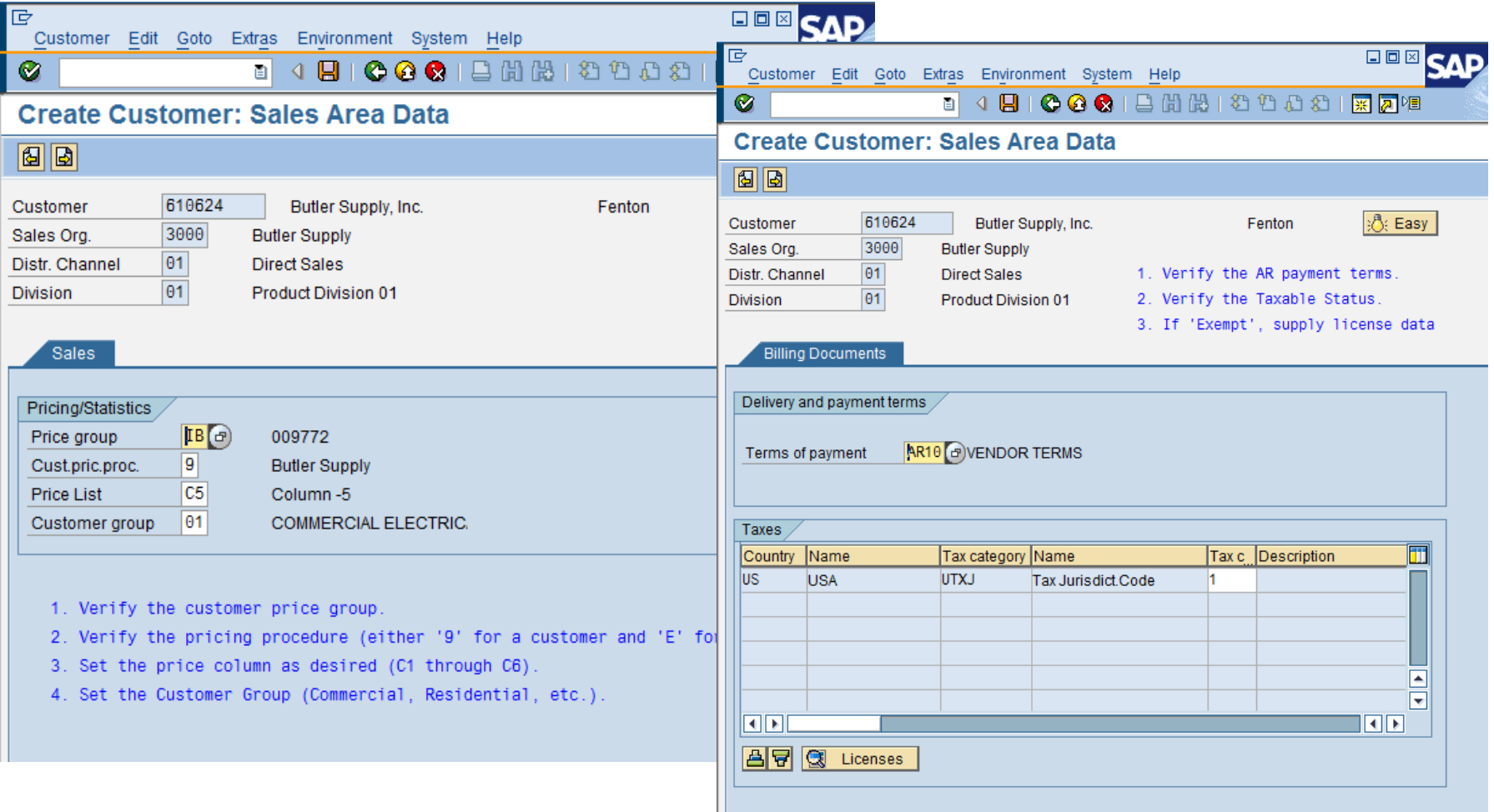

## **Sold-To Create…**

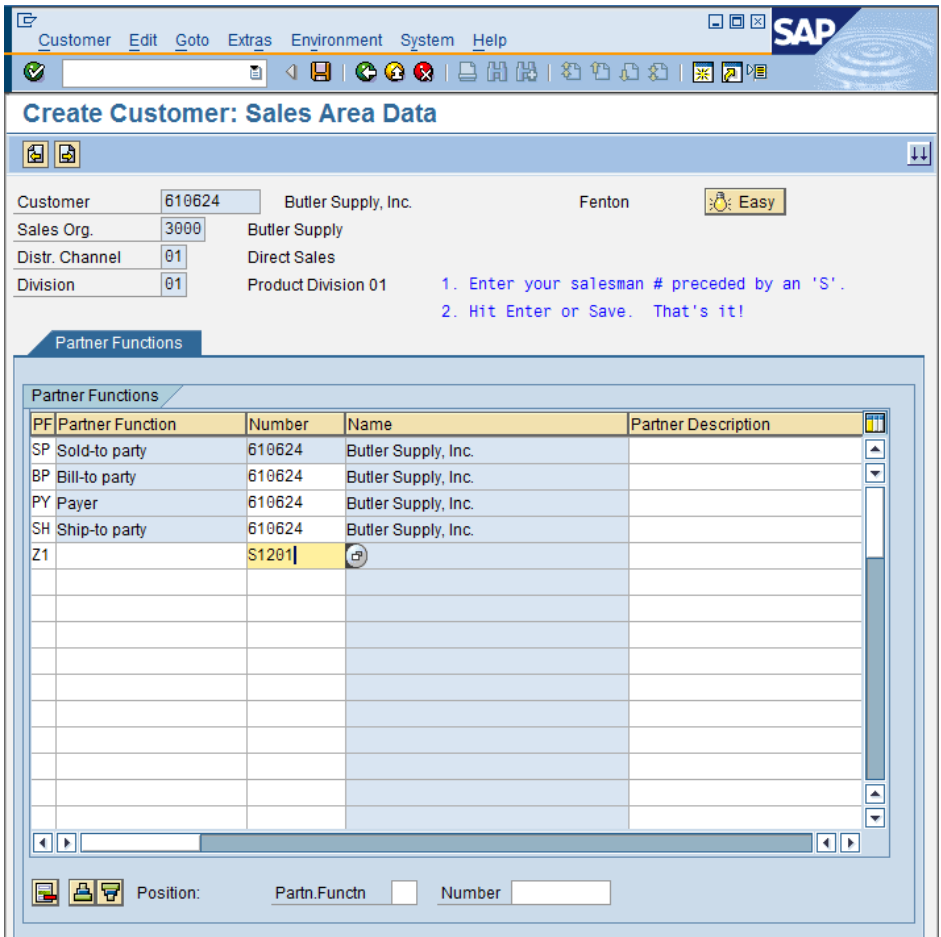

## **GUIXT**<sup>®</sup> SYNACTIVE

## **Ship-To Create**

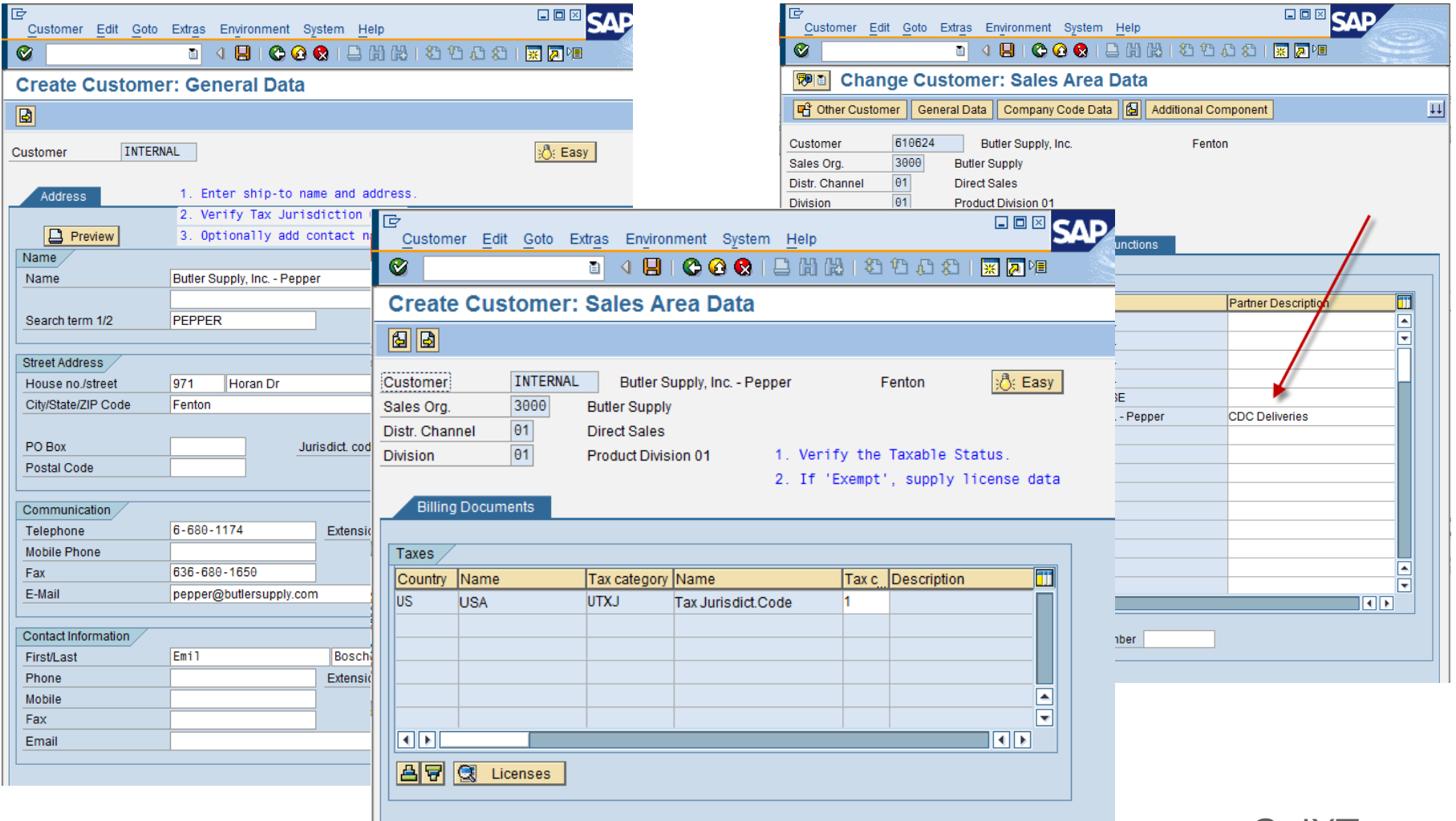

## **Other Benefits**

▶ Easy navigation using "Enter" or

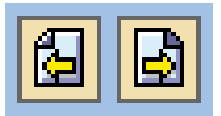

- Unused fields and tabs are hidden.
- $\triangleright$  On screen instructions save time and reduces errors.
- $\triangleright$  On / off buttons  $\frac{1}{\sqrt{2}}$  Easy  $\frac{1}{\sqrt{2}}$  Easy allow experts full access.
- $\triangleright$  It still "feels" like SAP to the user. GuiXT puts SAP on a diet!

## **How it Works (Before / After)**

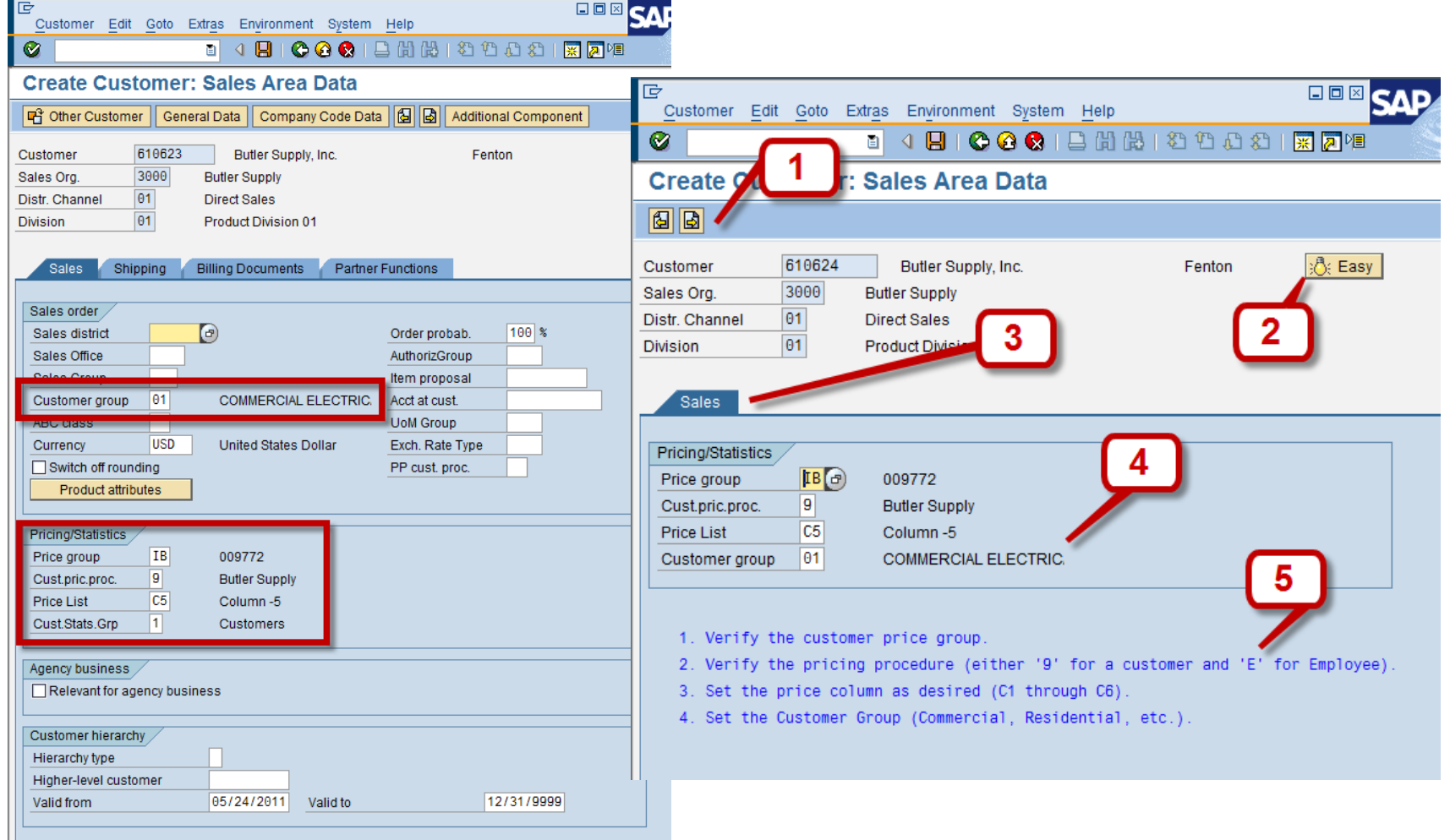

**GUIXT**<sup>®</sup> SYNACTIVE

## **How it Works…**

General Data

#### 1. Previous / Next buttons:

**吗 Other Customer** del [Other Customer] del [Company Code Data] del [Sales Area Data] del [Additional Component]

on "/7" process="XD01\_3\_BackButton.txt" on "/8" process="XD01\_3\_SalesTab.txt" on "Enter" process="XD01\_3\_SalesTab.txt"

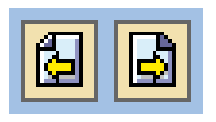

Company Code Data ||6||固|

### 2. "Easy" button:

if V[XD01\_3k\_easy=N] Pushbutton (0,0) "@BG@Easy" "=" process="XD01\_3\_Easy2.txt" else Pushbutton (0,0) "@BF@Easy" "=" process="XD01\_3\_Easy2.txt" endif

#### © 2011 Synactive, Inc. www.GuiXT.com

<u> ථි</u>: Easy

**Easy** 

**Additional Component** 

## **GuiXT**<sup>®</sup> SYNACTIVE

## **How it Works…**

3. Tab removal

del [Shipping] del [Billing Documents] del [Partner Functions]

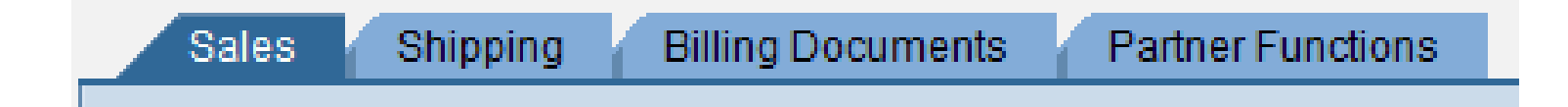

## **How it Works…** 4. Moving things around:

// Set Defaults Set F[Order probab.]  $"100"$ Set F[Currency] **"USD"** Set F[Cust.Stats.Grp] "1"

// Delete Command Buttons del P[Product attributes]

// Make it Pretty! del G[Agency business] del G[Customer hierarchy] pos F[Customer group] (30,50) -Triple del G[Sales order] del F[Cust.Stats.Grp] -Triple pos G[Pricing/Statistics] (7,1) pos F[Customer group] (11,2) -Triple

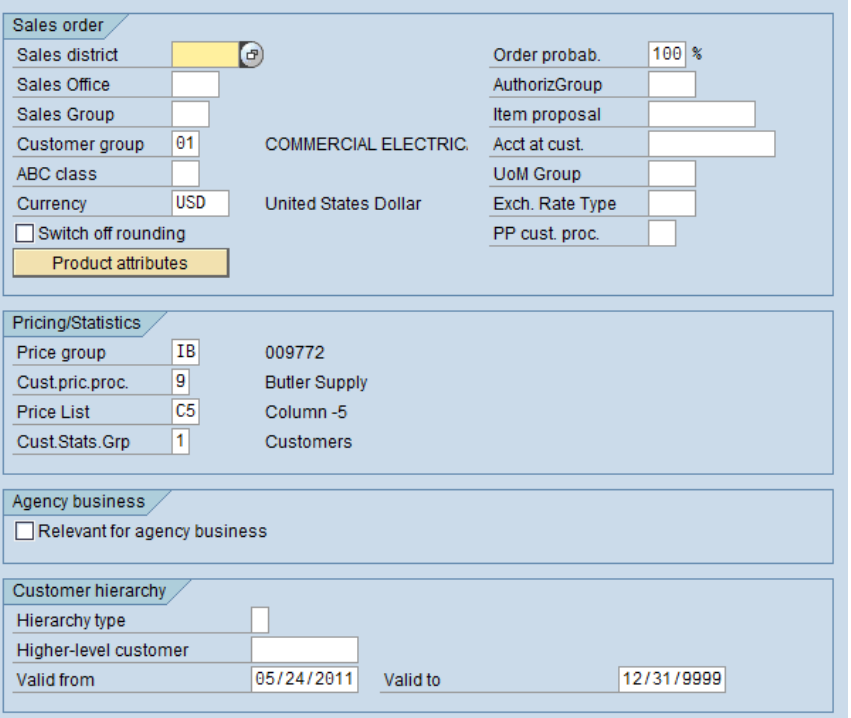

## **How it Works…**

### 5. Add documentation

offset (14,4)

comment (0,0) "1. Verify the customer price group."

comment (1,0) "2. Verify the pricing procedure (either '9' for a customer and 'E' for Employee)."

comment (2,0) "3. Set the price column as desired (C1 through C6)."

comment (3,0) "4. Set the Customer Group (Commercial, Residential, etc.)."

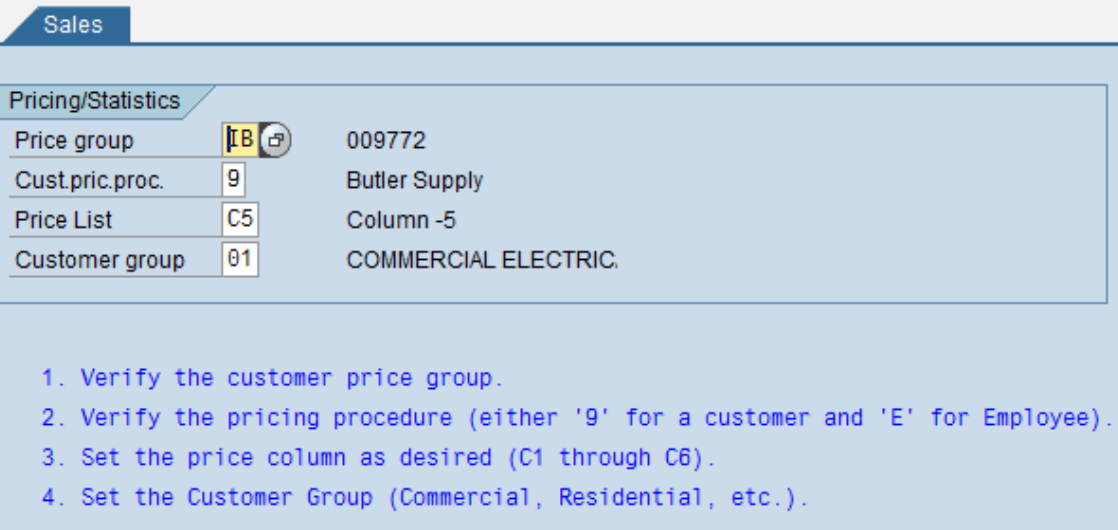

### **GuiXT**<sup>®</sup> SYNACTIVE

# **Helpful Links**

[http://synactive.com](http://synactive.com/)

[http://www.synactive.com/docu\\_e](http://www.synactive.com/docu_e)

## **Summary**

- $\triangleright$  Be productive in just hours
- $\triangleright$  Handle both simple and complex tasks
- Use across your entire company
- Excellent ROI

### "We wouldn't be live on SAP if it weren't for GuiXT!" –Bill Immer, VP of Information Systems

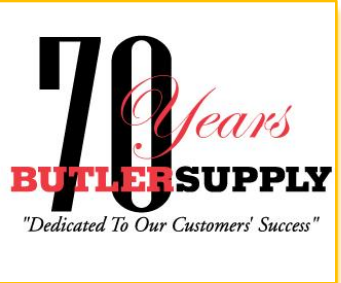

# **Upcoming ASUG Chapter Meetings**

#### ASUG Pacific Northwest Chapter Meeting

When: June 16th Where: Oregon Health Sciences University, Portland, OR Session: See How Nike Improved SAP PM Transactions and Workflow with GuiXT Speaker: Rick Barendse, Sr. Business Analyst, Nike Inc. Time: 1:15 PM – 2:15 PM

#### ASUG Northern California Chapter Meeting

When: June 23rd Where: AT&T, San Ramon, CA Session: Learn How To Transfer Data From Excel and PDF to SAP with GuiXT Speaker: Gino Padua, SVP Worldwide Field Operations, Synactive Inc. Time: 10 AM – 10:50 AM

#### Registration and details at: [www.guixt.com/events/tradeshows](http://www.guixt.com/events/tradeshows)

**Access ● Desktop ● Web UI ● Mobile ● Offline ● Developer** 

# **Questions & Answers**

## **Thank You Very Much!**

## **For more information contact us at:**

### **Synactive, Inc.**

**www.GuiXT.com**

**650-341-3310**

**rfi@guixt.com**